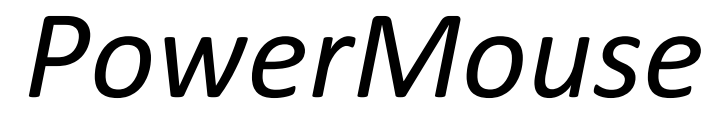

## The FlarmMouse successor

# Version 1.02

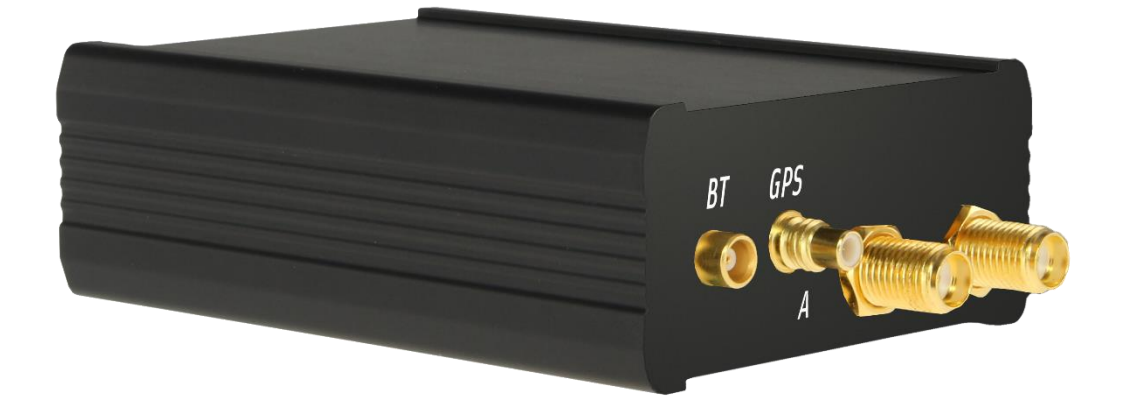

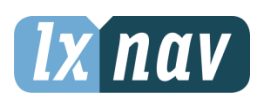

LXNAV d.o.o. • Kidričeva 24a, 3000 Celje, Slovenia • tel +386 592 33 400 fax +386 599 33 522 [info@lxnav.com](mailto:support@lxnavigation.si) • [www.lxnav.com](http://www.lxnav.com/)

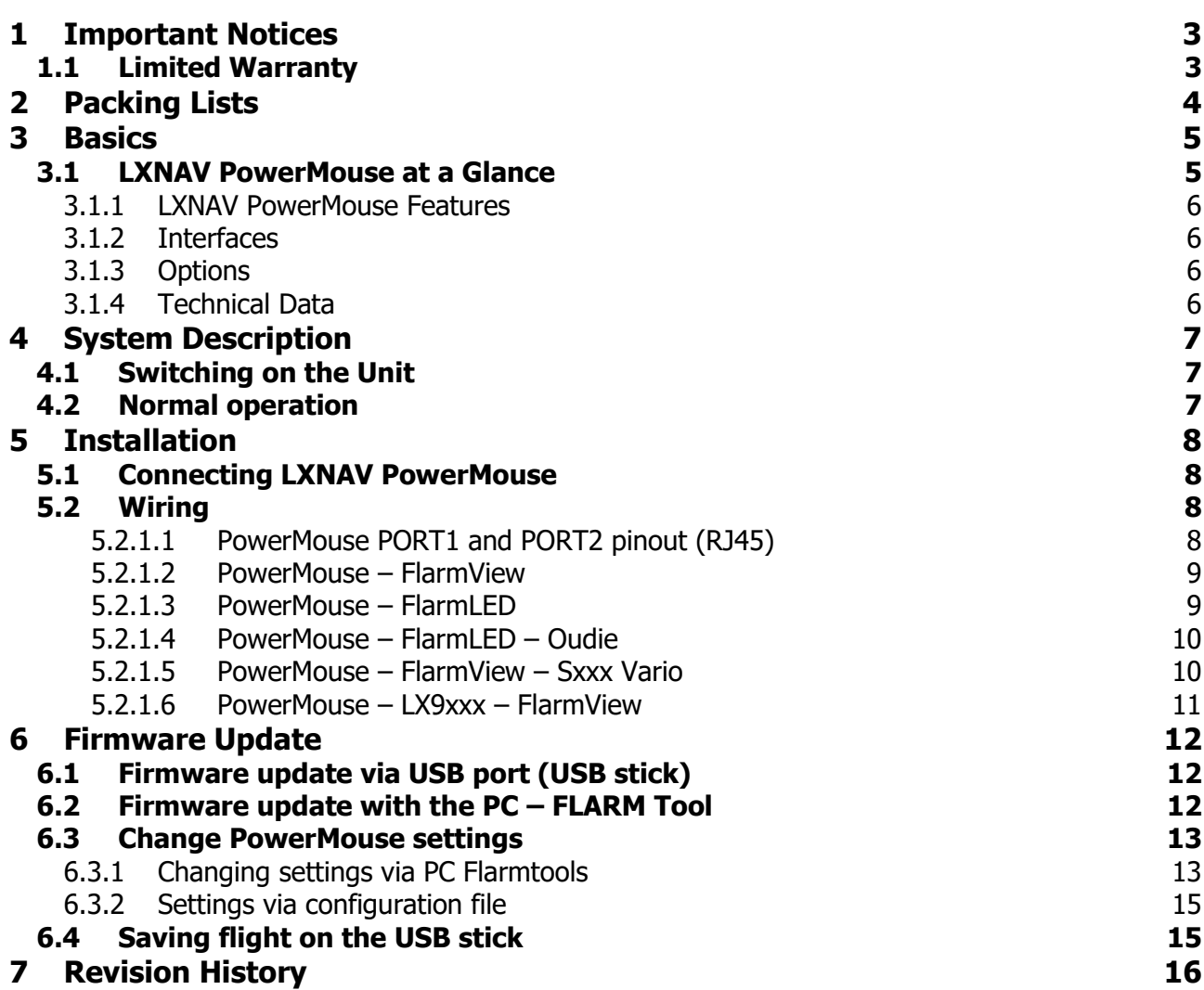

### <span id="page-2-0"></span>**1 Important Notices**

The LXNAV PowerMouse system is designed for VFR use only as an aid to prudent navigation. All information is presented for reference only.

Information in this document is subject to change without notice. LXNAV reserves the right to change or improve their products and to make changes in the content of this material without obligation to notify any person or organisation of such changes or improvements.

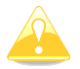

A Yellow triangle is shown for parts of the manual which should be read carefully and are important for operating the LXNAV PowerMouse system.

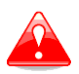

Notes with a red triangle describe procedures that are critical and may result in loss of data or any other critical situation.

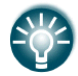

A bulb icon is shown when a useful hint is provided to the reader.

#### <span id="page-2-1"></span>**1.1 Limited Warranty**

This LXNAV PowerMouse product is warranted to be free from defects in materials or workmanship for two years from the date of purchase. Within this period, LXNAV will, at its sole option, repair or replace any components that fail in normal use. Such repairs or replacement will be made at no charge to the customer for parts and labour, the customer shall be responsible for any transportation cost. This warranty does not cover failures due to abuse, misuse, accident, or unauthorised alterations or repairs.

THE WARRANTIES AND REMEDIES CONTAINED HEREIN ARE EXCLUSIVE AND IN LIEU OF ALL OTHER WARRANTIES EXPRESSED OR IMPLIED OR STATUTORY, INCLUDING ANY LIABILITY ARISING UNDER ANY WARRANTY OF MERCHANTABILITY OR FITNESS FOR A PARTICULAR PURPOSE, STATUTORY OR OTHERWISE. THIS WARRANTY GIVES YOU SPECIFIC LEGAL RIGHTS, WHICH MAY VARY FROM STATE TO STATE.

IN NO EVENT SHALL LXNAV BE LIABLE FOR ANY INCIDENTAL, SPECIAL, INDIRECT OR CONSEQUENTIAL DAMAGES, WHETHER RESULTING FROM THE USE, MISUSE, OR INABILITY TO USE THIS PRODUCT OR FROM DEFECTS IN THE PRODUCT. Some states do not allow the exclusion of incidental or consequential damages, so the above limitations may not apply to you. LXNAV retains the exclusive right to repair or replace the unit or software, or to offer a full refund of the purchase price, at its sole discretion. SUCH REMEDY SHALL BE YOUR SOLE AND EXCLUSIVE REMEDY FOR ANY BREACH OF WARRANTY.

To obtain warranty service, contact your local LXNAV dealer or contact LXNAV directly.

January 2013 © 2013 LXNAV. All rights reserved.

## <span id="page-3-0"></span>**2 Packing Lists**

- PowerMouse
- Dipole FlarmAntenna
- 2<sup>nd</sup> Dipole FlarmAntenna is optional
- USB stick
- Flarm power supply cable
- FlarmView/FlarmLED (Optional)

## <span id="page-4-0"></span>**3 Basics**

#### <span id="page-4-1"></span>**3.1 LXNAV PowerMouse at a Glance**

PowerMouse is standalone PowerFlarm® with external GPS antenna, USB socket and internal Bluetooth module.

It's a collision avoidance device, designed for gliders as well as for other participants in the air. FLARM® is in widespread use and features include:

- Display of nearby Flarm traffic with warning visually and acoustically of approaching other aircraft or fixed obstacles (where database has been installed)
- intelligent motion prediction which minimizes nuisance alarms and supports situational awareness
- integration with over 50 compatible products by other manufacturers (e.g. PDA moving maps) through [open serial port protocol](http://www.flarm.com/support/manual/index.html)
- USB socket for easy uploads and downloads, IGC-format flight recording and OLC-approval
- based on award-winning original FLARM® design, endorsed by [FAI,](http://www.flarm.com/news/fai_orleans.pdf) [IGC/OSTIV](http://www.flarm.com/news/ostiv.pdf) and EASA (AMC [Part 21,](http://www.flarm.com/news/Agency%20Decision%20Part%2021%20-%20Standard%20Parts.pdf) [Part M\)](http://www.flarm.com/news/Agency%20Decision%20Part%20M%20-%20Standard%20Parts.pdf)
- optional diamond-level [IGC-approval](http://www.fai.org/gliding/system/files/flarm-igc.pdf) with/without engine noise sensor (ENL)
- a typical radio range that can be verified with [online radio range analyzer](http://www.flarm.com/support/analyze/index_en.html)
- powerful 72-channel high-precision uBlox [NEO8-GPS module](http://www.u-blox.com/products/lea_4p.html)
- full compatibility with wide range of Flarm-licensed products
- operation on a license-free radio band, not based on transponder technology
- small [size](http://www.flarm.com/support/manual/flarm_drawings.pdf) and simple installation

PowerMouse is available in 4 variants:

- 1. PowerMouse with Flight recorder (Not approved by IGC), with enabled SAR (search and rescue) function
- 2. PowerMouse with IGC approved Flight recorder (Up to Diamonds) and SAR function
- 3. PowerMouse with IGC approved Flight recorder (Up to Diamonds), Engine noise sensor and SAR function
- 4. RFB second flarm antenna (dual antenna diversity) -available for all versions (Not IGC, IGC and IGC ENL)

#### <span id="page-5-0"></span>**3.1.1 LXNAV PowerMouse Features**

- USB stick socket for configuration of Flarm, firmware update or storing IGC flights
- IGC flight recorder (Up To Diamond level)
- Optionaly preloaded obstacles (where databases are available) Obstacles are not any more free of charge.
- Expandable to all standard Flarm displays
- Designed for FlarmView
- Low current consumption
- Second flarm antenna

#### <span id="page-5-1"></span>**3.1.2 Interfaces**

- Two Standard Flarm/IGC port on RJ45 with serial RS232 interface
- USB Port

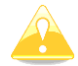

Default baudrate of PowerMouse is set to 19200bps. In case, that you have any problems with flarm indicator (FlarmView), please check baudrate setting on it.

#### <span id="page-5-2"></span>**3.1.3 Options**

One or more external Flarm Displays can be connected (FlarmView/FlarmLED)

#### <span id="page-5-3"></span>**3.1.4 Technical Data**

- Power input 8-36 V DC
- Consumption 1.02W (85mA @12V) excl. power for USB stick
- Weight 160 g
- 55mm x 90mm x 25mm

## <span id="page-6-0"></span>**4 System Description**

#### <span id="page-6-1"></span>**4.1 Switching on the Unit**

Unit is switched on automatically, when it gets valid power supply from either PORT1 or PORT2 RJ45 connector.

#### <span id="page-6-2"></span>**4.2 Normal operation**

PowerMouse goes into normal operating mode, when it receives signals from enough GPS satellites. Then the device becomes visible to and receives data from other FLARM devices.

## <span id="page-7-0"></span>**5 Installation**

PowerMouse can be installed behind the instrument panel.

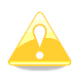

For better range, Flarm antennas must be positioned vertically.

#### <span id="page-7-1"></span>**5.1 Connecting LXNAV PowerMouse**

LXNAV PowerMouse is connected to DC power supply using PF POWER 12 VDC cable. Red wire goes to  $+$  positive and blue wire goes to  $-$  ground.

External indicator can be connected via a splitter or directly to the other port.

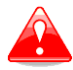

Instrument has no internal fuse. **3A external fuse is required!**

#### <span id="page-7-2"></span>**5.2 Wiring**

#### <span id="page-7-3"></span>**5.2.1.1 PowerMouse PORT1 and PORT2 pinout (RJ45)**

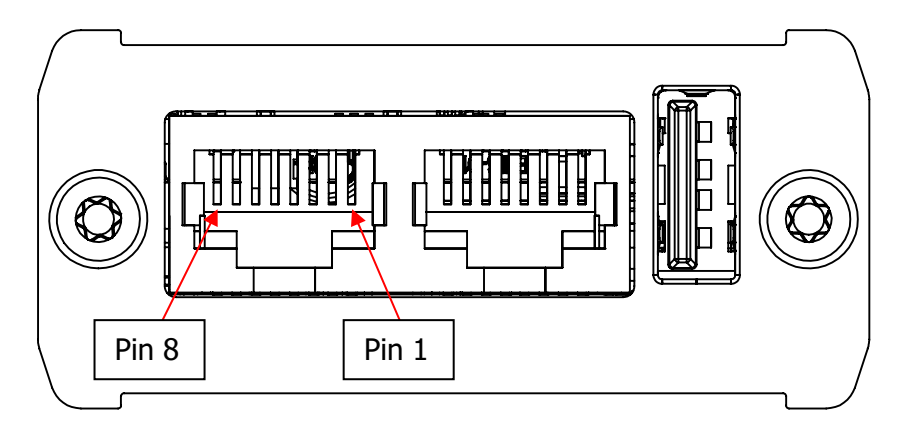

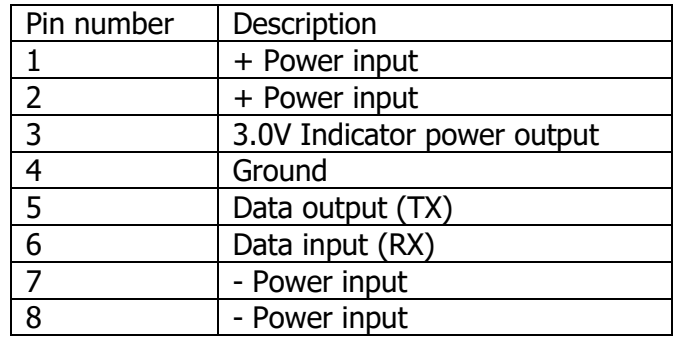

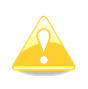

Pins 1 and 2 of PORT1 and PORT2 are connected together.

Pins 7 and 8 of PORT1 and PORT2 are connected together.

#### <span id="page-8-0"></span>**5.2.1.2 PowerMouse – FlarmView**

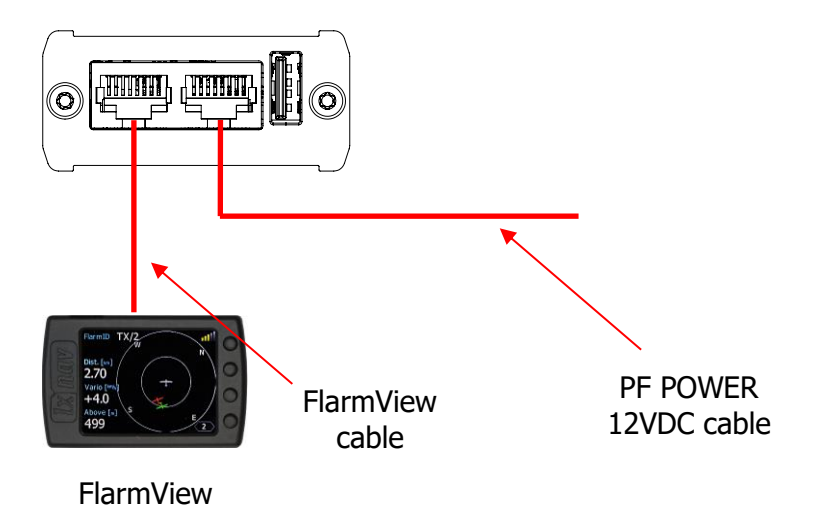

#### <span id="page-8-1"></span>**5.2.1.3 PowerMouse – FlarmLED**

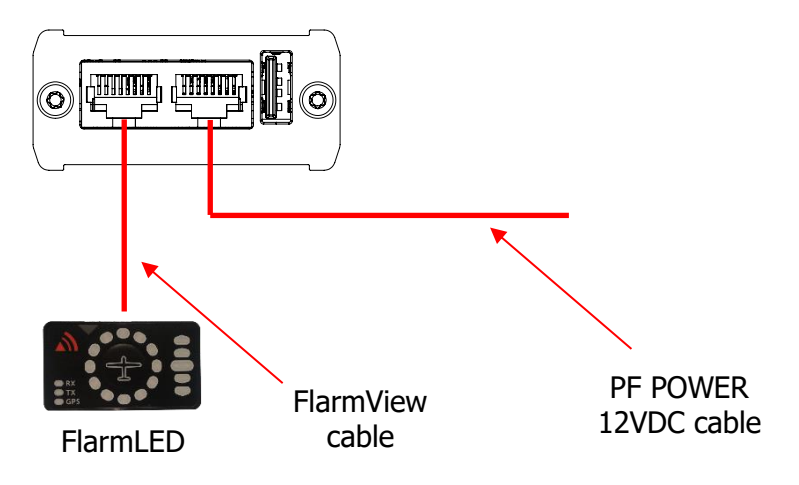

#### <span id="page-9-0"></span>**5.2.1.4 PowerMouse – FlarmLED – Oudie**

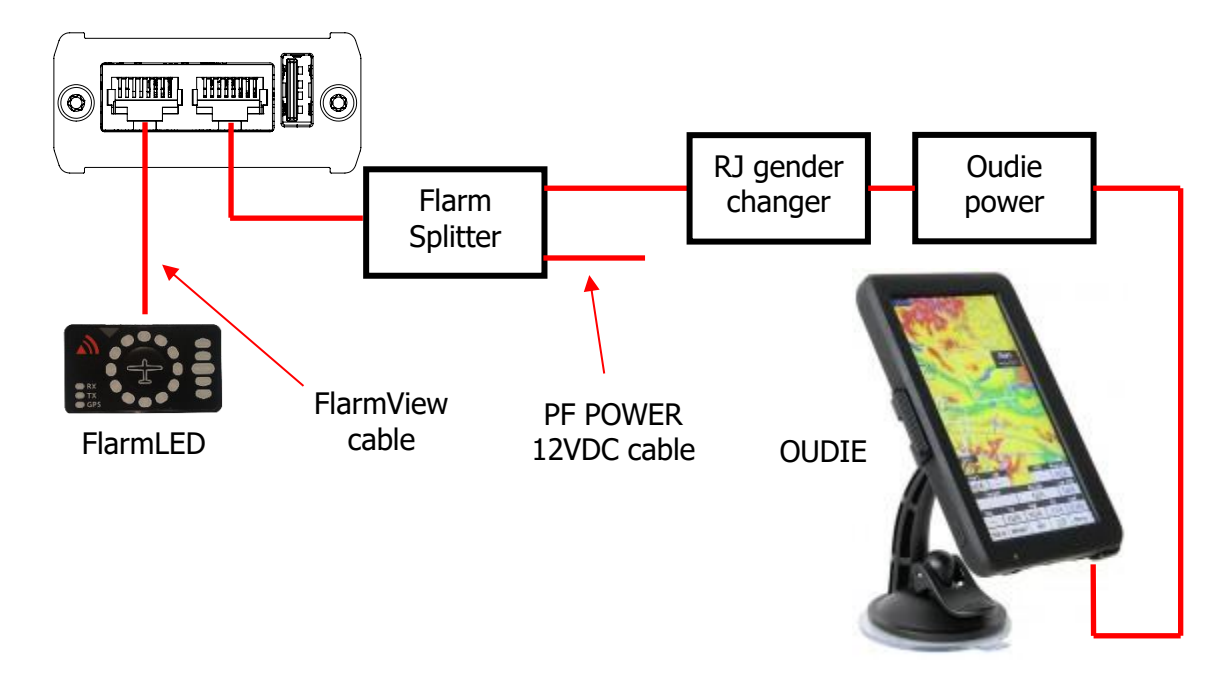

#### <span id="page-9-1"></span>**5.2.1.5 PowerMouse – FlarmView – Sxxx Vario**

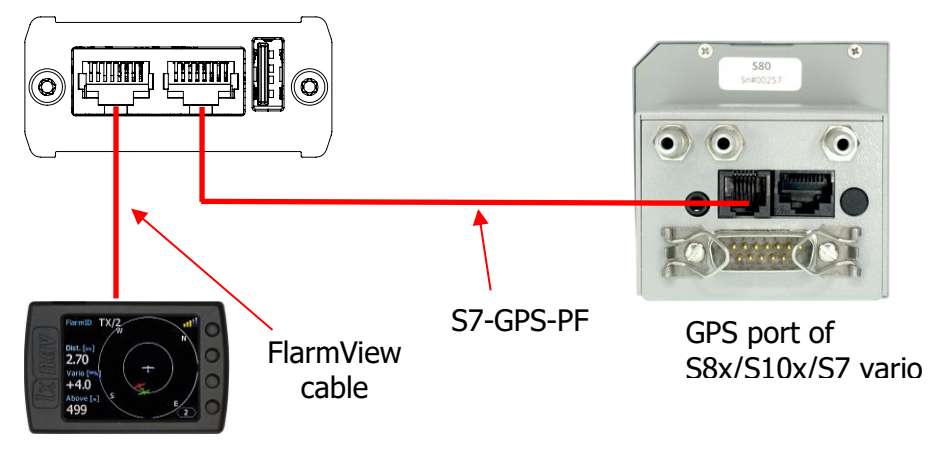

<span id="page-9-2"></span>FlarmView

#### <span id="page-10-0"></span>**5.2.1.6 PowerMouse – LX9xxx – FlarmView**

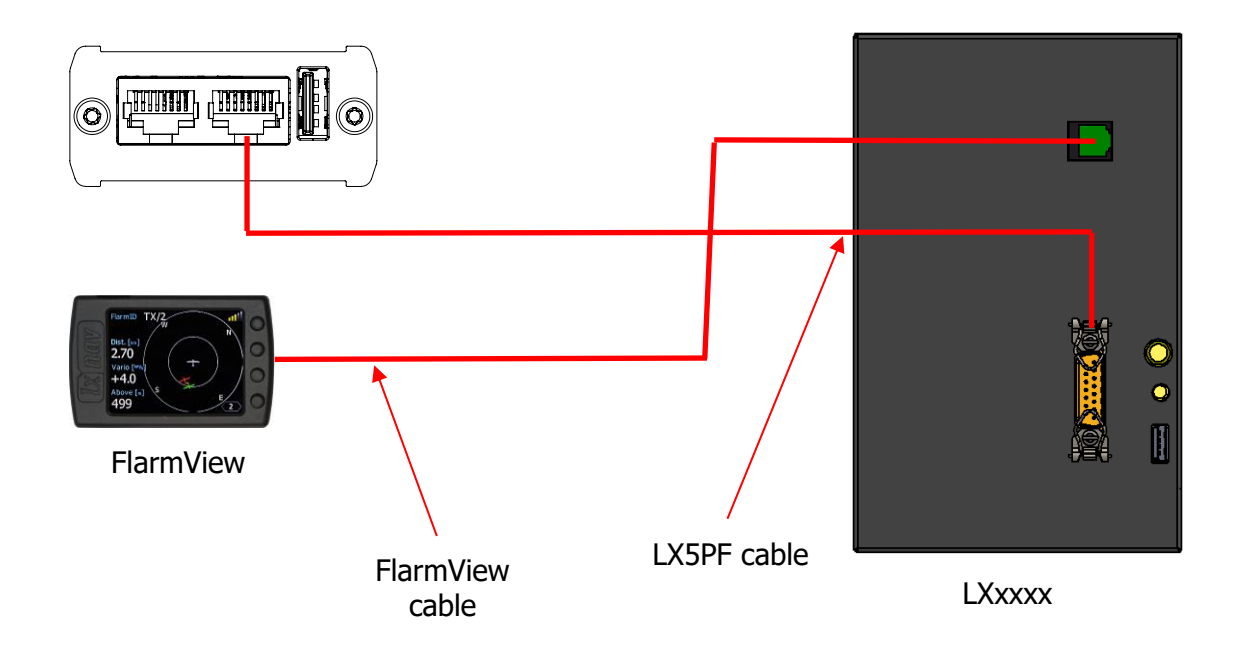

## <span id="page-11-0"></span>**6 Firmware Update**

#### <span id="page-11-1"></span>**6.1 Firmware update via USB port (USB stick)**

This Method is the easiest one and therefore preferred. The firmware update will be executed, when the system finds the file named flarm\_x**\*.fw** (x= version nr.) on the USB stick root. This file can be downloaded at www.flarm.com.

#### **Update procedure:**

- Switch off the Flarm and insert the USB stick.
- Now switch on the device
- The procedure will start automatically, it takes about one minute.
- When ready, switch off the Flarm
- Please delete the firmware file from the USB stick after the update

#### **Updating the obstacle database:**

The firmware update will be executed, when the system finds a file with the extension \***.obs**. on the USB stick root. The procedure runs identically to the firmware update and takes a few minutes. Please delete the obstacle file from the USB stick after the update.

All data must be in the USB stick root directory. Folders and subfolder are not allowed. Names of the files shall not be changed.

#### <span id="page-11-2"></span>**6.2 Firmware update with the PC – FLARM Tool**

This method is necessary only, if the updating through the USB stick fails. In this case you will need the Flarm update cable (does not belong to the standard scope of delivery).

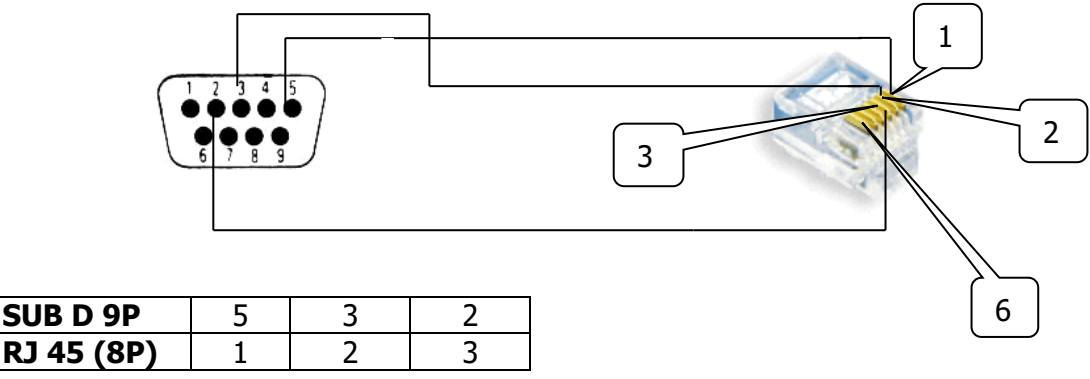

**Figure 1: Flarm update cable**

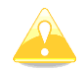

The update cable does not belong to the standard scope of delivery.

Current version of FLARM Tool is V3.6.4, containing Flarm firmware V6.42.

Procedure for updating the PowerMouse via FLARM Tool:

- Switch on Flarm (Connect to power)
- Start the FLARM Tool on your PC/Notebook (contains current firmware)
- Now connect the PowerMouse with PC /Notebook. (via splitter)
- Connection will establish automatically
- After confirming license agreements, the update will start.
- When finished, switch off the PowerMouse

Under the menu item "Flarm" you will also find the possibility to update the obstacle database and to change settings in your PowerMouse.

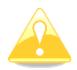

The FLARM firmware expires periodically. Performing an upgrade is obligatory

then. Information about this you will find under www.flarm.com

#### <span id="page-12-0"></span>**6.3 Change PowerMouse settings**

#### <span id="page-12-1"></span>**6.3.1 Changing settings via PC Flarmtools**

Click on the settings icon as shown in [Figure 2.](#page-12-2) Besides other settings you will find the possibility to set the baud rate of the PowerMouse (e.g. if you connect it to a V7, you might use a higher baud rate than the default 19200bps).

<span id="page-12-2"></span>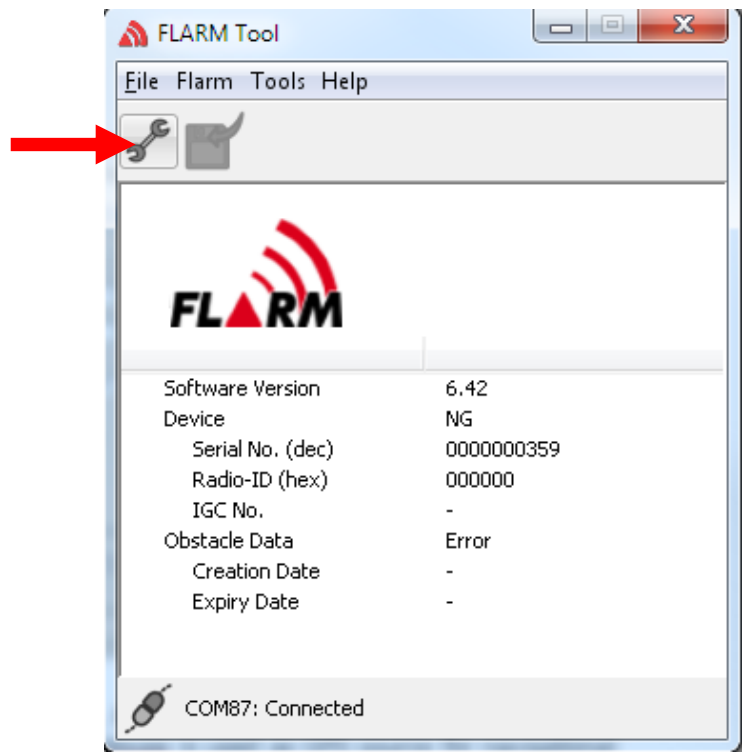

**Figure 2: Click Settings icon to access the settings on your PowerMouse**

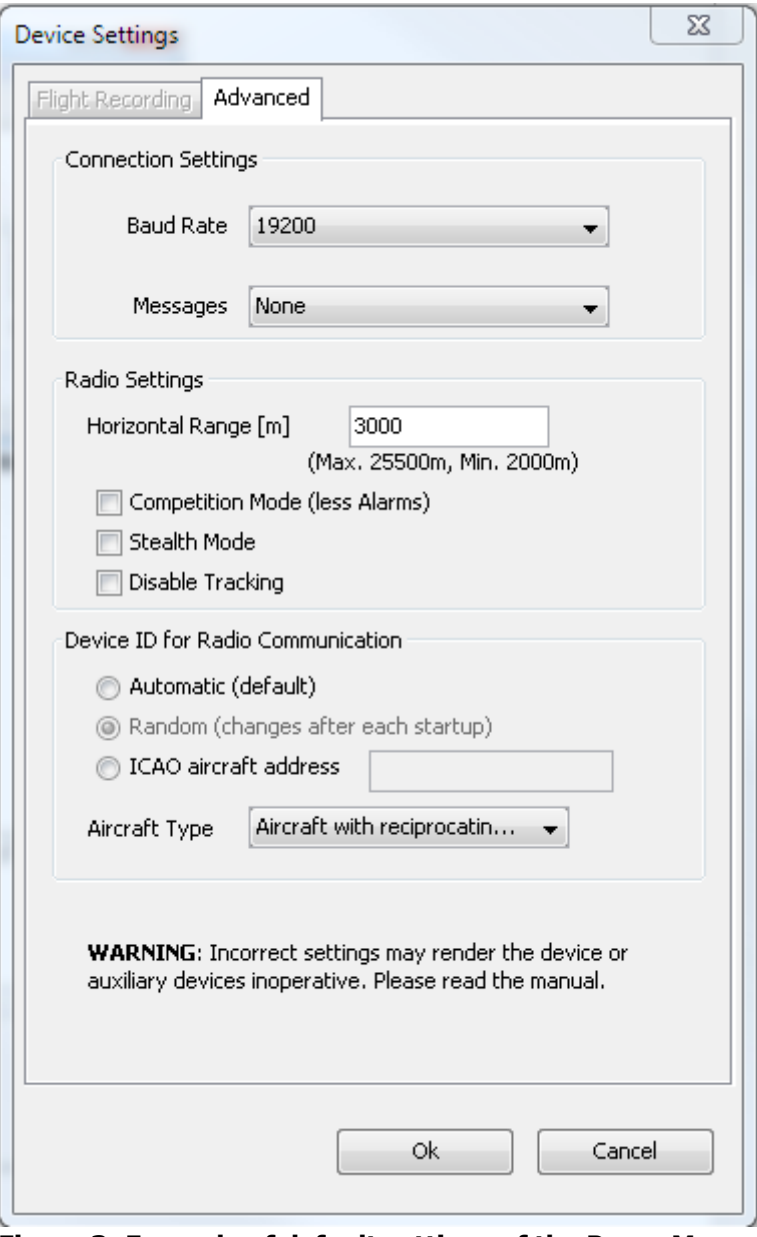

**Figure 3: Example of default settings of the PowerMouse**

Choose **"Navigation and Flarm"** under Messages, if you like to have NMEA-data additionally to the Flarm data. This is necessary, when the PowerMouse is used as GPS source for navigational systems (V7, LX8xxx simple,…), graphical flarmdisplays (FlarmView,…) or PDA/PNA (Oudie,…). For the PowerMouse this setting is default..

#### <span id="page-14-0"></span>**6.3.2 Settings via configuration file**

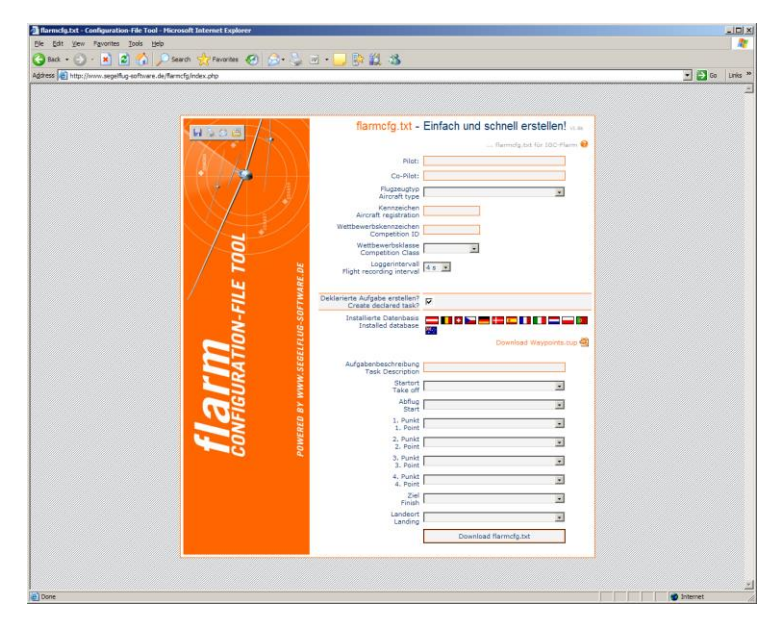

Settings of you PowerMouse and declaration of flights can easily be performed by using a configuration file, which is read by the Flarm during the boot process (flarmcfg.txt). Some tools for a simple writing of such configuration files can be found in the web, here one example: **www.segelflug-software.de/flarmcfg/.**

The configuration can also be performed with PC programs like SeeYou or PDA solutions like ConnectME and Pocket StrePla.

#### <span id="page-14-1"></span>**6.4 Saving flight on the USB stick**

The last 20 flights will be downloaded at every switching on (only if the USB stick is inserted). If there are already some of the 20 flights on the USB stick, they will not be downloaded again. That means: if you have been flying a lot without downloading flights, the download procedure will take some time, so don't switch off. To download one flight after landing perform the following procedure: Wait a 3 minutes after landing. Then switch off power for at least 5 sec. Insert the USB stick (in case its not already inside) and switch on again.

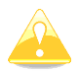

The collision avoidance functionality does not depend on the status of the USB stick (inserted or not)

## <span id="page-15-0"></span>**7 Revision History**

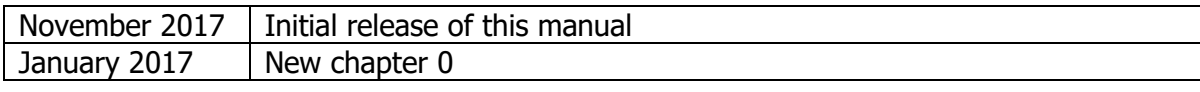